# Создание видео во Flash для презентаций.

1

#### Цели работы

- Описание технологии создания видео в Macromedia Flash, а также импорта этого видео в Power Point.
- Создание примера видео.

## Этапы создания видео

- Планирование Flash фильма .
- Создание объектов(Flash,Corel Draw).
- Импорт изображений в Macromedia Flash MX.
- Создание анимации движения(Create Motion Tween) , трансформационной анимации (Shape Tween) и покадровой анимации.
- Импорт видео.

#### Планирование Flash – фильма

 Главные вопросы, которые решаются здесь: Какие объекты будут участвовать в фильме, планирование последовательности событий.

Создание объектов в Corel Draw и их импорт во Flash.

- Создание объекта в Corel Draw.
- Функция Export сохраняем в \*.swf.
- В Macromedia Flash команда Import.
- Объединение объектов в группы, разделение по разным слоям.
- Команда Break Apart делит изображение на области, которые можно изменять независимо друг от друга.

### Создание анимации

 В основе Flash лежит векторный морфинг, то есть плавное «перетекание» одного ключевого кадра в другой. Это позволяет делать достаточно сложные мультипликационные сцены, задавая лишь несколько ключевых кадров для каждого персонажа.

## Импорт видео в презентацию ( Power Point)

- File-Export-Export Movie.
- Сохраняем файл в формате avi.
- Полученный avi файл вставляем на нужный слайд презентации.
- Для удобства можно разбить одно видео на логические части, и вставлять в Power Point по частям на разные кадры.

# Пример видео

Производство Транзистор тип3

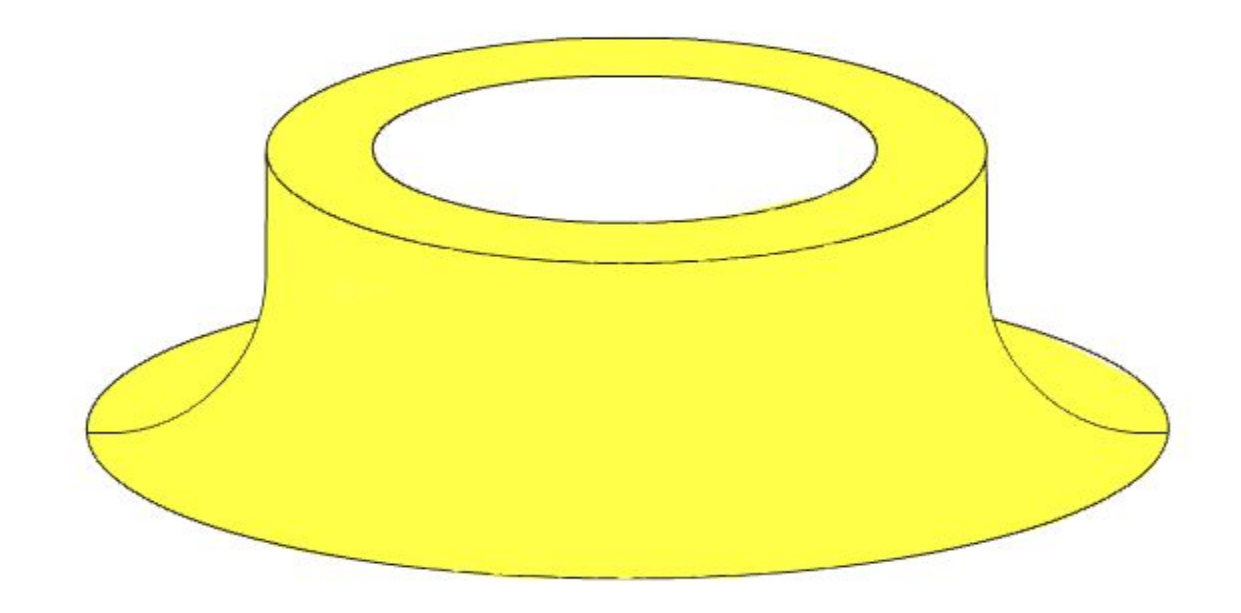

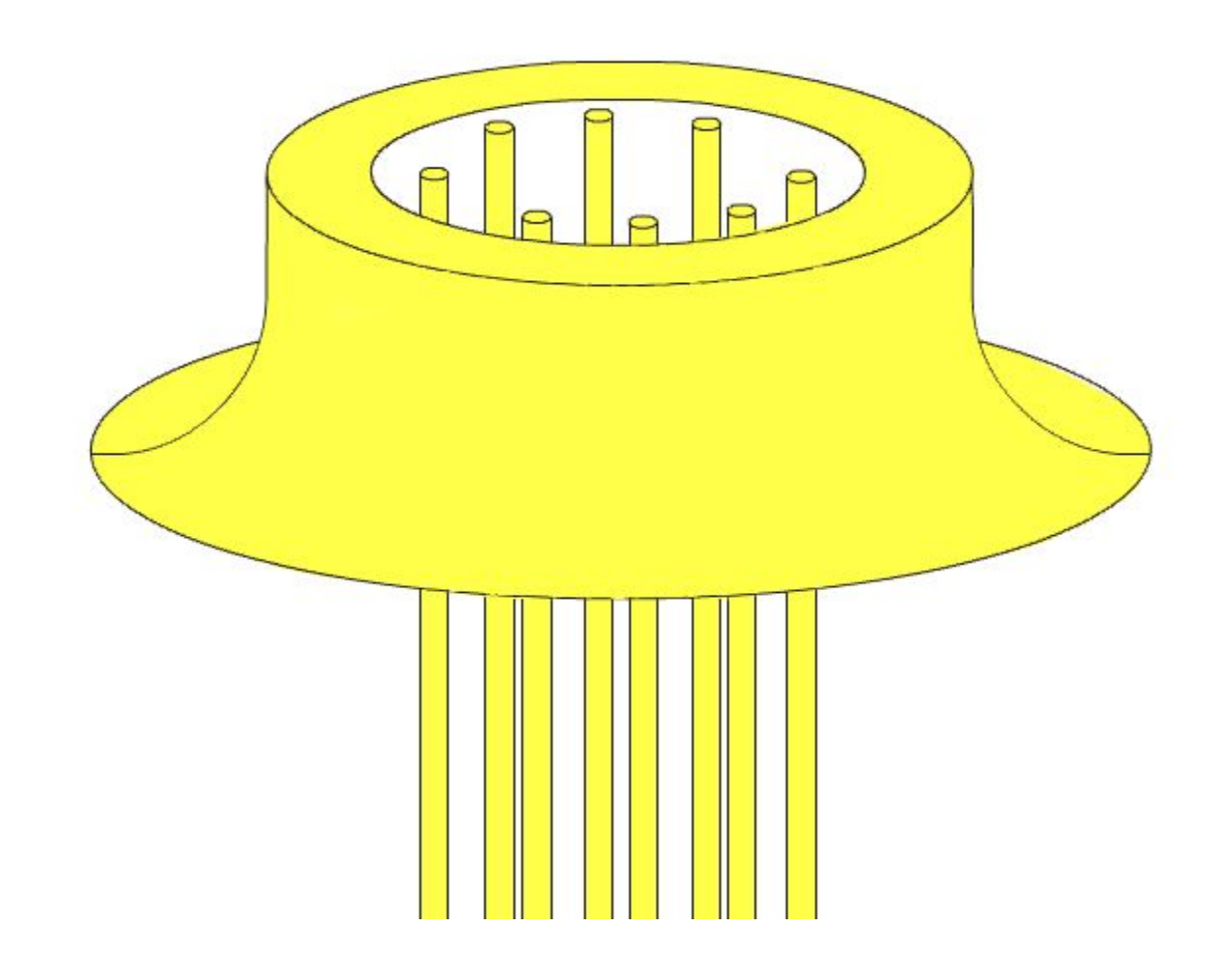

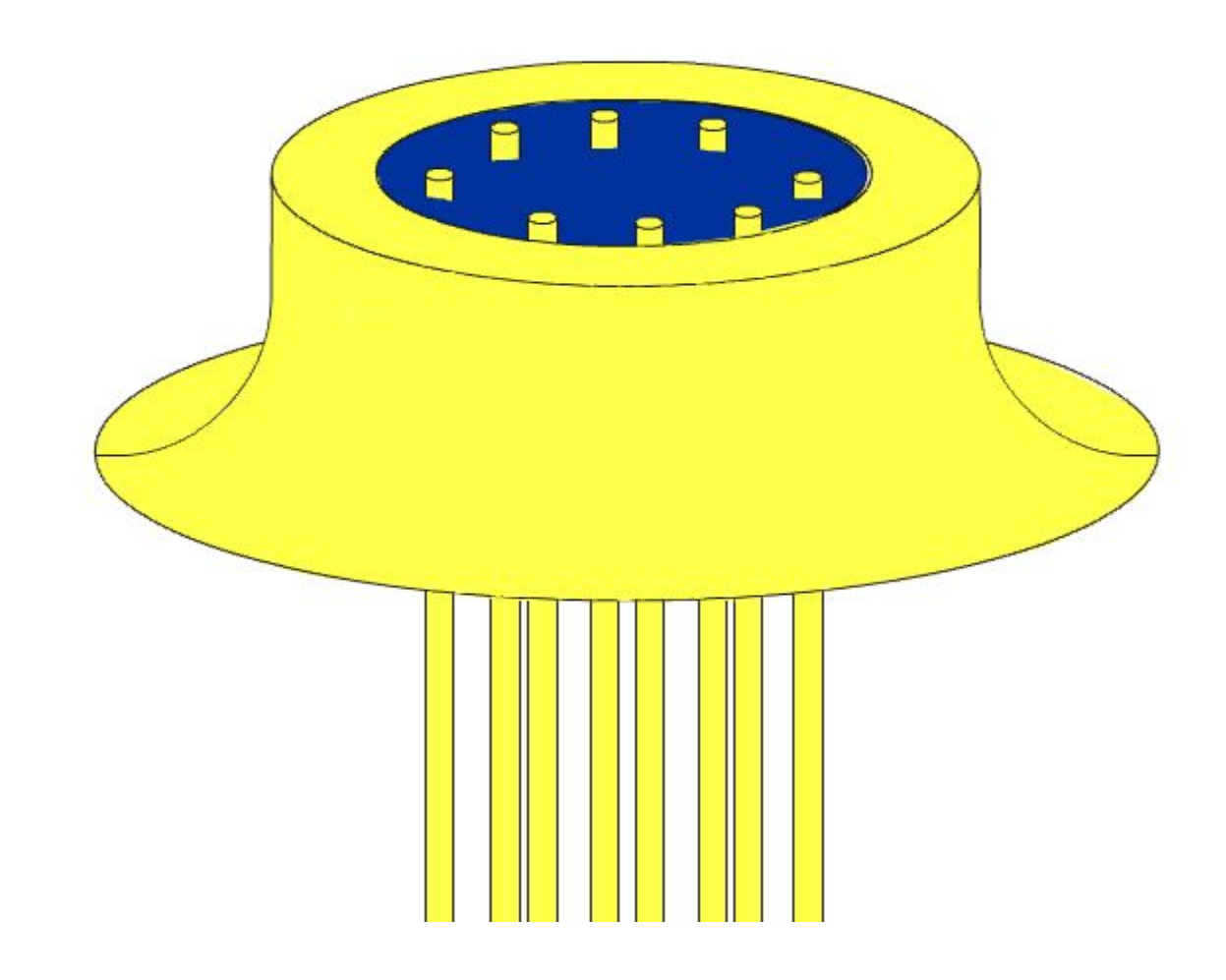

#### Герметизация Корпуса

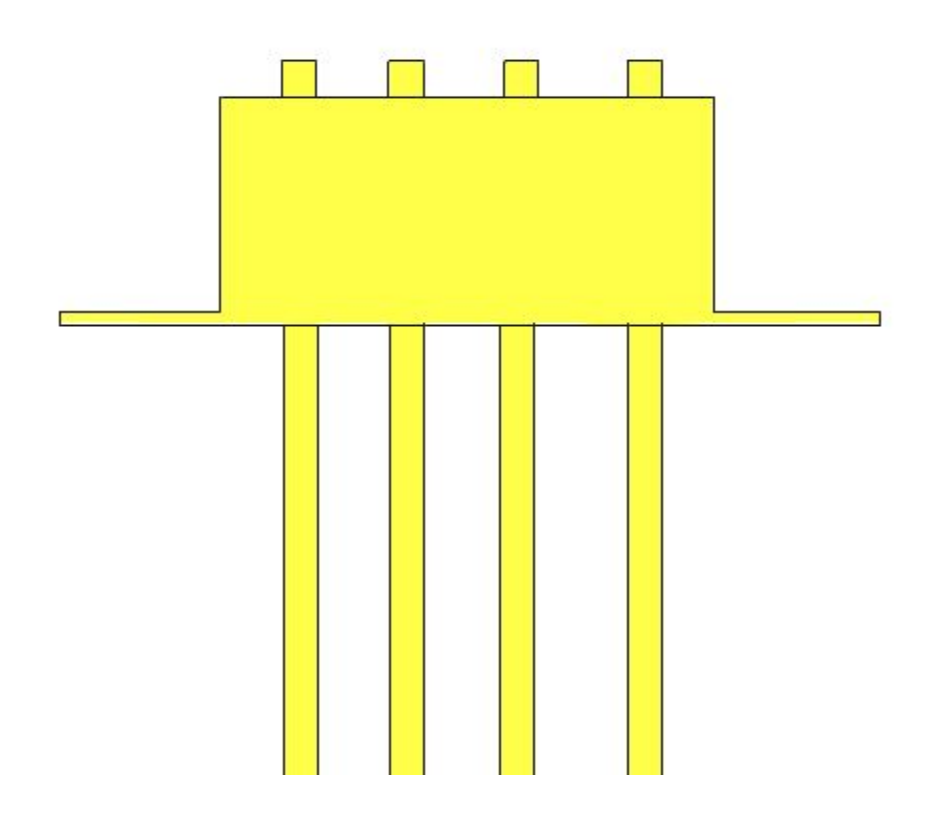

# Выводы.

- Была разработана методика создания видео в Macromedia Flash, а также интеграции этого видео в Power Point.
- Создан пример видео.
- Не были рассмотрены другие варианты создания видео, и презентаций.